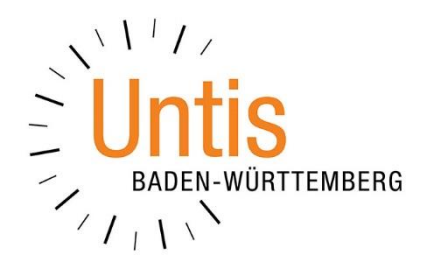

# **Befristungen in WebUntis prüfen (nicht nur vor Schuljahresbeginn)**

**(Stand: 09/2023)**

In WebUntis können eine Reihe von Befristungen eingetragen werden, die z.B. die Ansicht des Stundenplans in die Zukunft oder den Eintrag von Prüfungen zeitlich limitieren. Dies kann besonders nach dem Schuljahreswechsel dazu führen, dass alte Befristungen die Arbeit im neuen Schuljahr behindern. In dieser Dokumentation zeigen wir Ihnen die relevanten Stellen, an denen einen Kontrolle sinnvoll ist.

**Hinweis:** *Wir beschreiben in diesem Dokument nicht die Notwendigkeit oder genaue Funktionsweise der einzelnen Beschränkungen / Befristungen, sondern möchten Ihnen eine Hilfestellung bieten, falls bei Ihnen Anzeigen nicht verfügbar sind oder Funktionen "plötzlich" nicht mehr möglich sind.*

#### *Inhalt:*

- *1. Anzeige der Stundenpläne (WebUntis Grundpaket)*
- *2. Prüfungseingabe (WebUntis Grundpaket)*
- *3. Lehrstoffeingabe & Abwesenheitseingaben (WebUntis Klassenbuch)*
- *4. Buchungsmöglichkeit (WebUntis Termin)*

#### **1. Anzeige von Stundenplänen ist nicht möglich**

Wenn Stundenpläne in WebUntis bzw. der Untis Mobile-App nicht angezeigt werden, liegt dies i.d.R. an einer Anzeigebefristung. Dabei können Sie zwei Stellen kontrollieren, die die Anzeige einschränken können.

*1.1. Einschränkungen in den Stundenplaneinstellungen*

| Nachrichten zum Tag      | Element       | Öffentlich                                                     | Stundenplanformat                      | Übersichtsformat     | <b>Elementliste auf der</b><br>Stundenplanseite | Anzeigen                                | Anzeigen-Details         |
|--------------------------|---------------|----------------------------------------------------------------|----------------------------------------|----------------------|-------------------------------------------------|-----------------------------------------|--------------------------|
| Export                   | Klasse        | ø                                                              | Schüler<br>$\mathbf{v}$                | default              | $\mathbf{v}$<br>п                               | Kurzname                                | $\mathbf{v}$<br>Kurzname |
| <b>Aktive Benutzer</b>   |               |                                                                | Pro Abteilung                          |                      |                                                 |                                         |                          |
| Rechte und Rollen        | Lehrkraft     | □                                                              | Lehrer<br>$\overline{\mathbf{v}}$      | default              | $\left\vert \mathbf{v}\right\vert$<br>□         | Langname                                | Kurzname<br>$\mathbf{v}$ |
| Benutzer                 |               |                                                                | Pro Abteilung                          |                      |                                                 |                                         |                          |
| Zuordnungsgruppen        | Fach          | $\Box$                                                         | Schüler<br>$\mathcal{L}_{\mathcal{F}}$ | default              | n<br>$\vert \, \vert$                           | Kurzname                                | $\sim$<br>Kurzname       |
| Zeitsperren              |               |                                                                | Pro Abteilung ▼                        |                      |                                                 |                                         |                          |
| Buchungsbeschränkungen   | Raum          | $\overline{\mathbf{v}}$                                        | STPL-Out                               | default              | $\overline{\mathbf{v}}$<br>$\Box$               | Kurzname                                | $\vert$ $\vert$ Kurzname |
| Raumsperren              |               |                                                                | Pro Abteilung ▼                        | Stundenplan anzeigen |                                                 | von [Datum]<br>$\overline{\phantom{a}}$ |                          |
| Prüfungssperren          | Schüler*innen | $\Box$                                                         | Schüler                                |                      | 26.07.2023 X                                    | bis [Datum]<br>$\mathbf{v}$             |                          |
| Ansichtseinstellungen    |               |                                                                | Pro Abteilung                          |                      |                                                 | Wochen in die Vergangenheit             |                          |
| Monitoransichten         | Ressource     | п                                                              | Schüler                                |                      |                                                 | Wochen in die Zukunft                   |                          |
| Buchungsformate          |               |                                                                | Pro Abteilung                          |                      |                                                 |                                         |                          |
| Stundenplaneinstellungen |               |                                                                | Abteilungsauswahl [7]                  |                      |                                                 | Tage in die Vergangenheit               |                          |
| Einstellungen            |               | Details bei öffentlichen Stundenplänen [7]                     | anzeigen                               |                      |                                                 | Tage in die Zukunft                     |                          |
| Integration              |               | Lehrkraftangabe in WebService-<br>Stundenplanabfragen zulassen |                                        |                      |                                                 |                                         |                          |
| Sprechtage               |               | Stundenplan anzeigen                                           | von [Datum]                            |                      |                                                 |                                         |                          |
|                          |               |                                                                | 26.07.2023 x v bis [Datum]             |                      |                                                 |                                         |                          |

**Abbildung 1 – Befristung der Stundenplananzeige**

1

Unter ADMINISTRATION • STUNDENPLANEINSTELLUNGEN können zeitliche Befristungen eingetragen worden sein, die die Anzeige von Stundenplänen in die Vergangenheit oder Zukunft verhindern.

Hinweis: Wir empfehlen, unter ADMINISTRATION • STUNDENPLANEINSTELLUNGEN keine Begrenzung der Stundenplananzeige einzutragen. Nutzen Sie stattdessen die Eingabe bei den einzelnen Benutzergruppen (siehe Punkt 1.2)

### *1.2. Einschränkungen in den Benutzergruppen*

Die zweite zu kontrollierende Stelle, falls Stundenpläne nicht angezeigt werden können, finden Sie unter ADMINISTRATION – RECHTE UND ROLLEN – EXPERTENMODUS. Mit einem Klick auf den Stift vor der betroffenen Benutzergruppe, können Sie diese bearbeiten. Dort finden Sie ebenfalls Möglichkeiten, die Anzeige der Stundenpläne in die Vergangenheit oder Zukunft zu vermeiden.

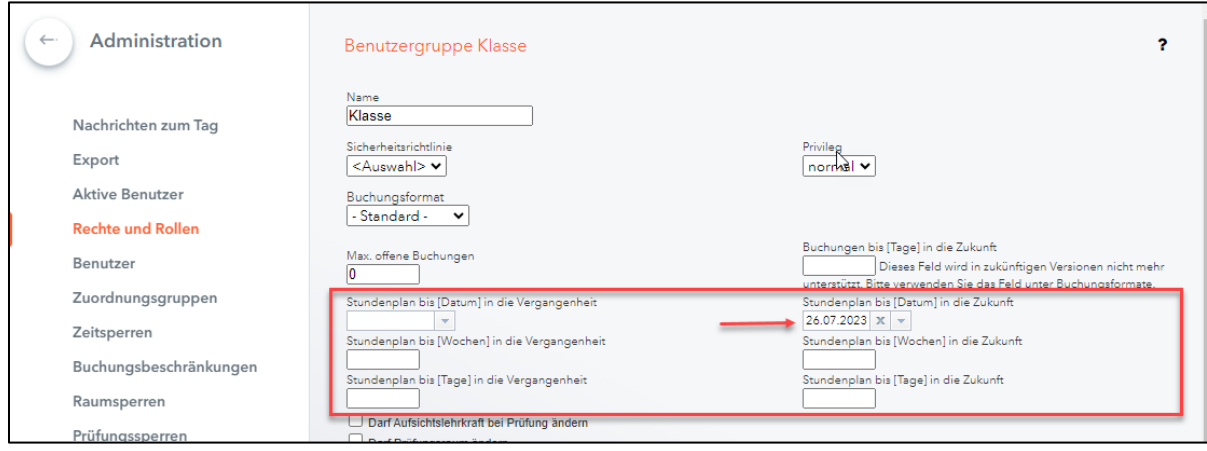

**Abbildung 2 – Die Ansichtsbeschränkung in den einzelnen Benutzergruppen**

## **2. Eingabe von Prüfungen nicht möglich**

Ist die Eingabe von Prüfungen nicht möglich, liegt hier vermutlich ein Eintrag bei den sog. PRÜFUNGSAKTIVITÄTSEINSTELLUNGEN vor. Unter dem Menüpunkt UNTERRICHT finden Sie die EINSTELLUNGEN. Prüfen Sie dort, ob ein "abgelaufener" Eintrag unter ERLAUBTER DATUMSBEREICH FÜR PRÜFUNGSEINGABEN vorliegt, und korrigieren Sie diesen.

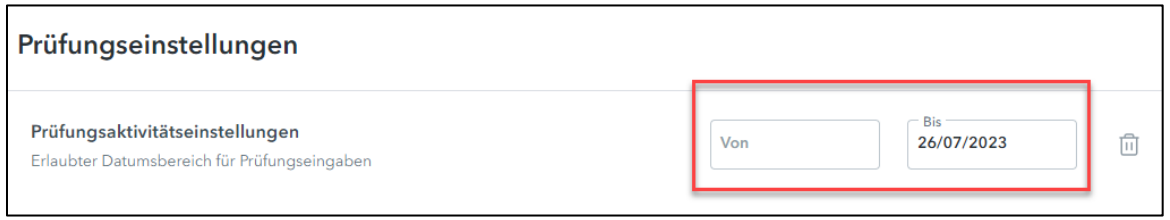

**Abbildung 3 – Eintragung für den erlaubten Zeitbereich für Prüfungseingaben**

## **3. Eingabe von Lehrstoff / Abwesenheiten im Klassenbuch nicht möglich**

Auch für das WebUntis Klassenbuch können Zeitbereiche festgelegt werden, in welchen Eingaben möglich sind. Sind diese überschritten, ist somit keine Eingabe von Lehrstoffen und Abwesenheiten möglich. Über das Menü KLASSENBUCH gelangen Sie zu den EINSTELLUNGEN. Prüfen Sie dort im Bereich ALLGEMEIN, ob unter ERLAUBTER DATUMBEREICH FÜR EINGABEN eine Eintragung durchgeführt wurde, und korrigieren Sie diese. Beachten Sie bitte, dass Sie die Änderung über die Schaltfläche SPEICHERN am Ende der Seite abspeichern müssen.

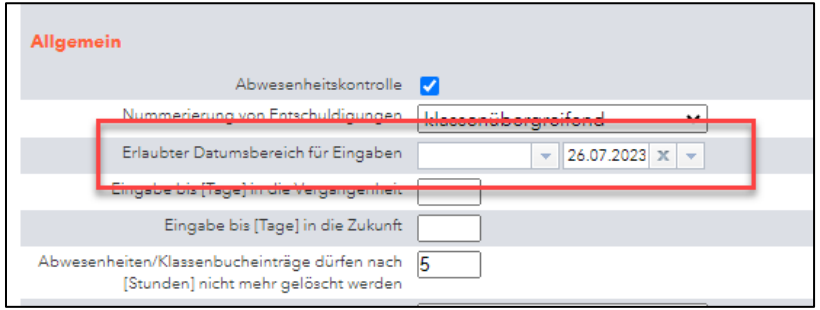

**Abbildung 4 – Einstellungen des WebUntis Klassenbuchs**

#### **4. Buchungen im Modul WebUntis nicht möglich**

Auch für die Buchung von Ressourcen im Rahmen des Moduls Termin ist die Eingabe möglich, die u.U. Schwierigkeiten bereiten kann, sobald der Zeitraum abgelaufen ist. Unter ADMINISTRATION • BUCHUNGSBESCHRÄNKUNGEN kann der Zeitbereich kontrolliert und ggf. korrigiert werden.

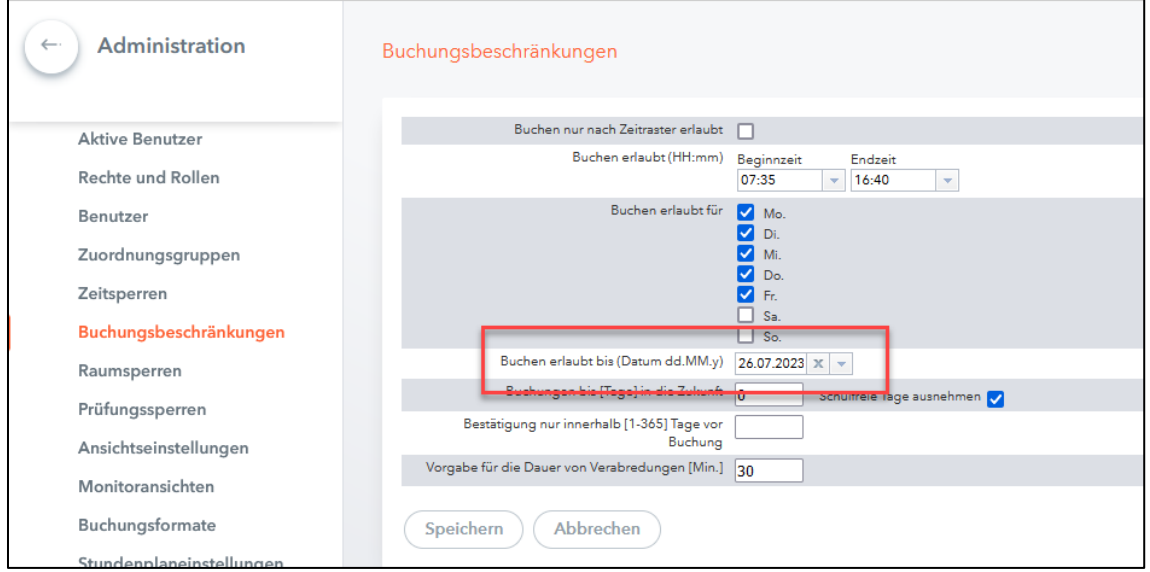

**Abbildung 5 – Die Eingabe des Zeitbereich für Buchungsbeschränkungen**